# editii TRANSFORMING XML AND HTML DOCUMENTS TO PDF

#### PART 1 – BASIC CSS LAYOUT

Julien Lacour, Syncro Soft

julien\_lacour@oxygenxml.com

Oxygen Webinar, October 21<sup>st</sup> 2020

© 2020 Syncro Soft SRL. All rights reserved.

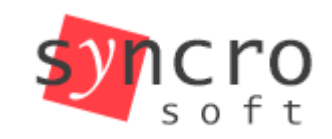

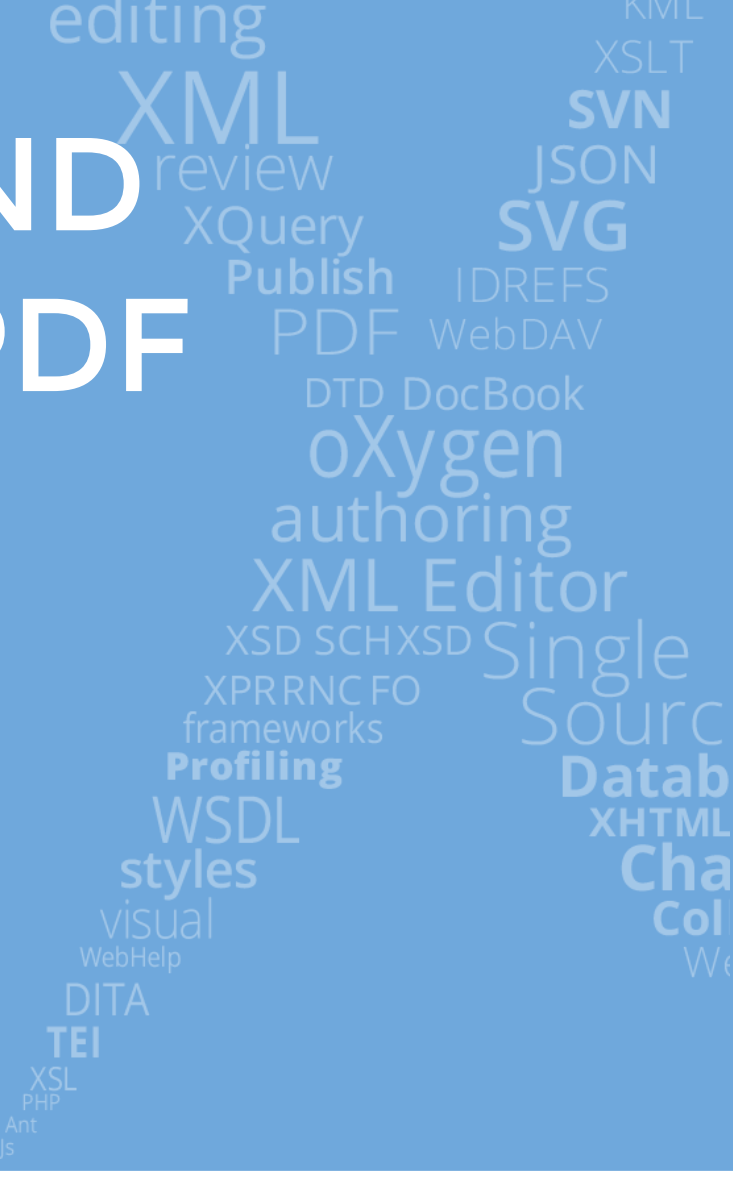

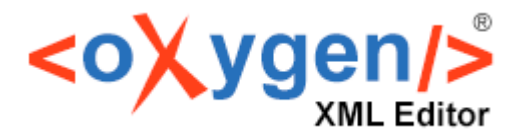

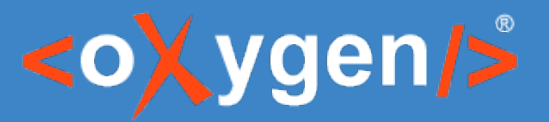

#### Introduction – What is CSS?

• Stands for Cascading Style Sheets

• Enables the separation of presentation and content

• Makes it easy to reuse the styling across multiple documents

• Defines a cascading priority scheme

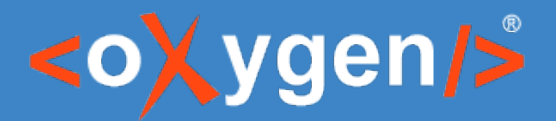

Poll

# What is your level of CSS?

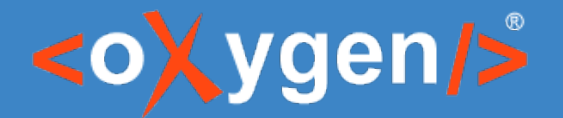

#### Poll Results

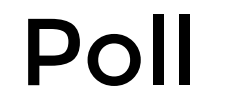

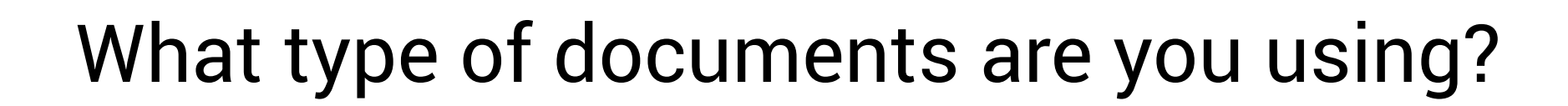

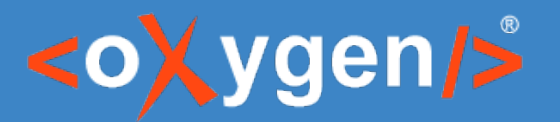

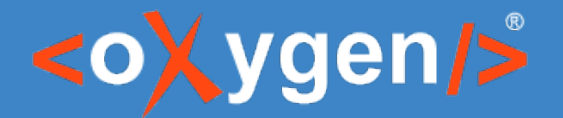

#### Poll Results

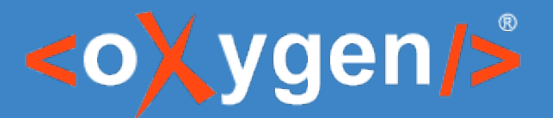

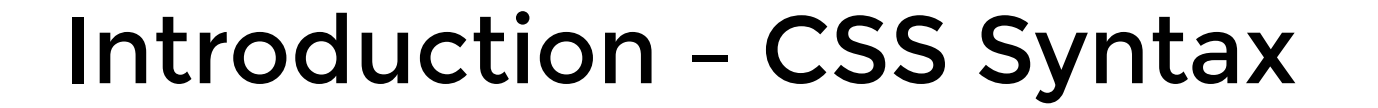

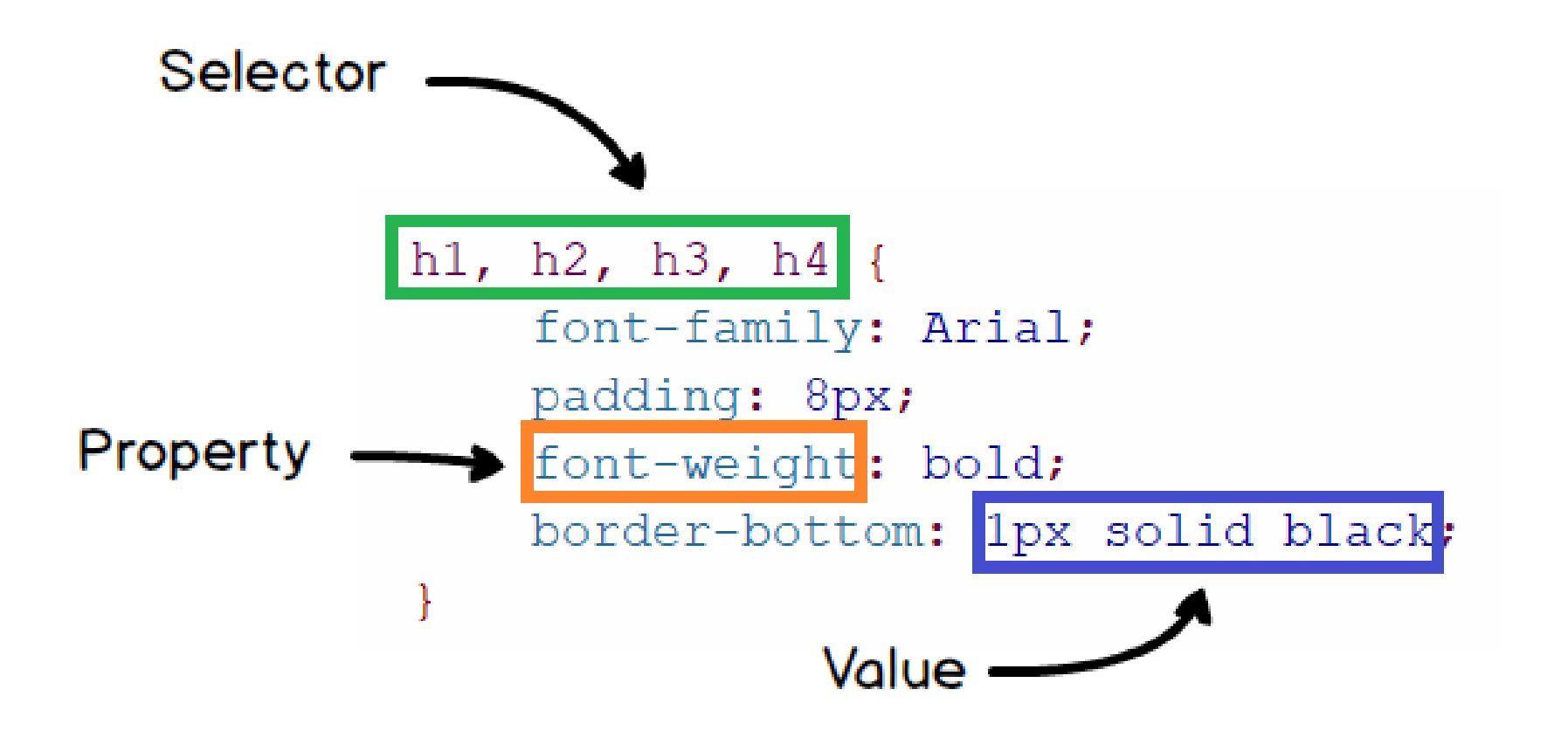

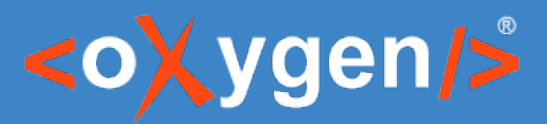

### Introduction – CSS Priority Scheme

From Highest to Lowest:

- 1. Importance Usage of the CSS '!important' annotation
- 2. Media Type  $\qquad -$  Applies to all unless a specific media is defined
- 3. User Defined User custom CSS Style Sheets
- 4. Rule Order  $-$  Last rule declaration has a higher priority
- 5. Inheritance  $-$  If no rule is specified, the parent rule is applied
- 6. Oxygen Default  $-$  Predefined Oxygen CSS rules
- 7. User Agent  $-$  Browser default values (when using HTML only)

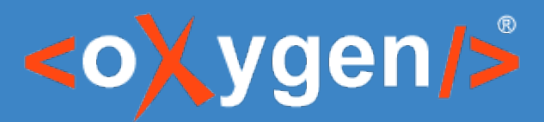

## Introduction – CSS Style Priority

- Specificity  $-$  The longer the rule, the higher its priority p vs. div p ul li vs. body p ul li
- Selector Type ID Selector > Class Selector > Element Selector #main vs. .example vs. p
- $\bullet$  Order If two selectors are identical, the last one is used

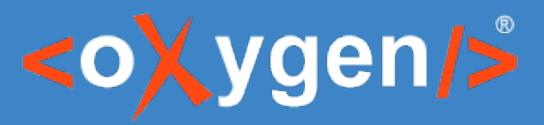

# Introduction – CSS Media Types

• **print** – For paged material and documents printed or viewed on a screen in print preview mode

```
@media print {
   * {
      color: black;
 }
}
```
• **oxygen-chemistry** – Similar to print but applies only for documents generated using Oxygen PDF Chemistry

```
@media oxygen-chemistry {
   p {
     margin-left: 1in;
 }
}
```
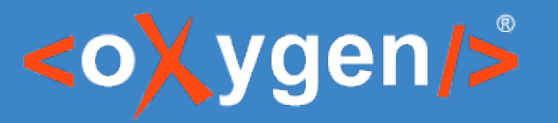

# Debugging the CSS

- Useful for identifying issues and resolving them
- Can be done in either Oxygen's Author mode or in a browser
- Shows all applied rules (including the default user agent, computed values and displayed fonts)
- Shows a Box Model (only in browsers)

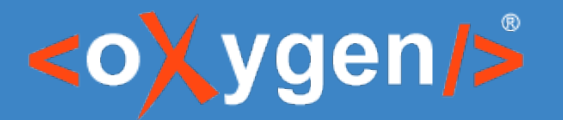

#### The Box Model

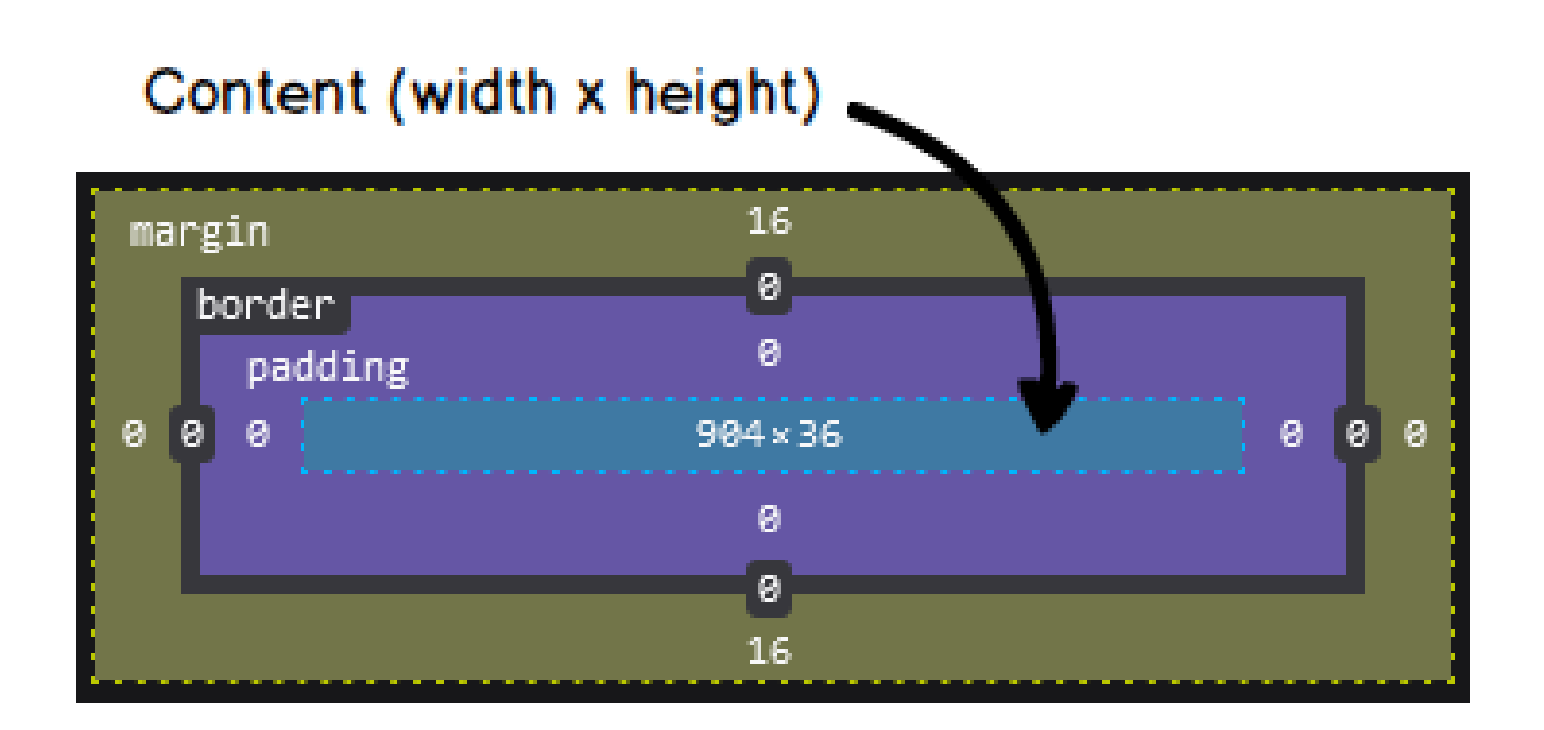

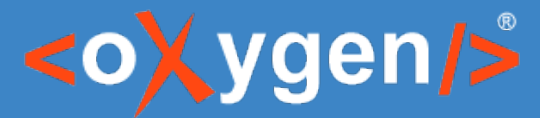

#### Define Inline and Block elements

• Use the CSS 'display' property

• Set the basic values 'block' or 'inline'

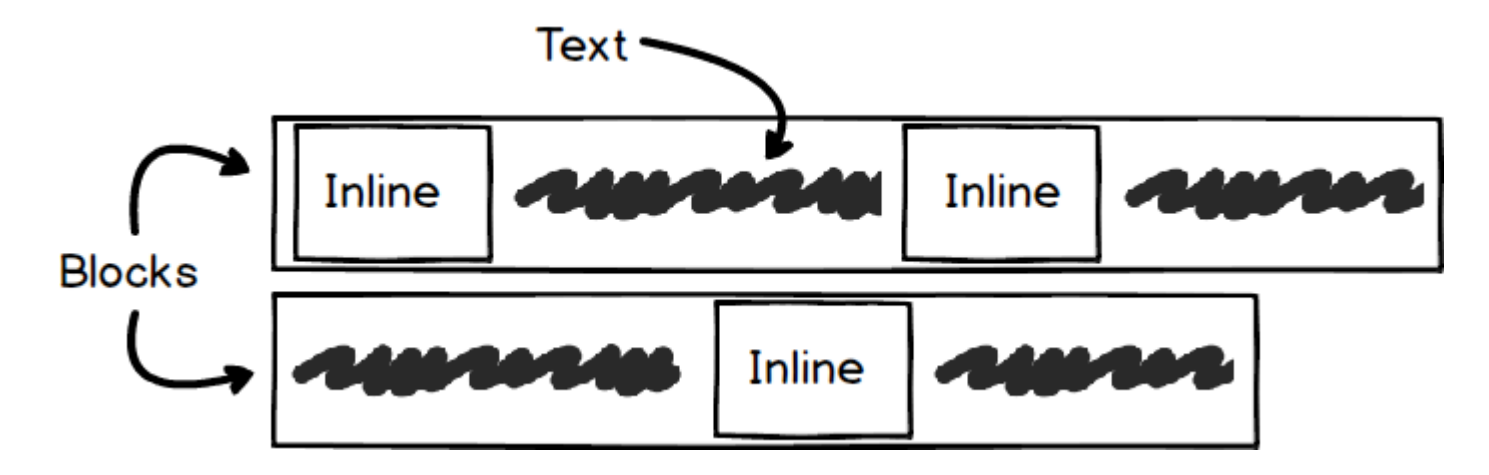

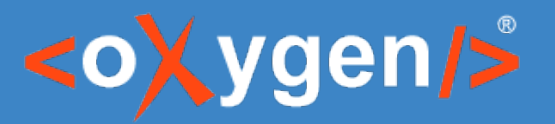

#### Define Margin and Padding

- Use the Box Model to check where the values are applied
- Add a background-color to see the box model inside the document – The padding is inside the box
	- The margin is outside the box
- Use the shorthand property to apply the value on top, bottom, left, and right
- Use the specific property to apply the value on a specific location (e.g. margin-right, padding-top)

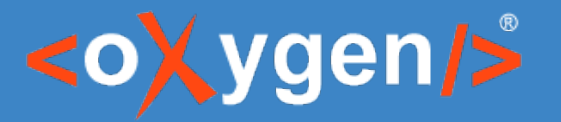

#### Define Borders

- Use the Box Model to check where the values are applied
- Use the shorthand property to apply the values on all the borders
- Warning: The 'border' shorthand stands for
	- border-width border-top
	-
	- border-color border-left
- - border-style **•** border-bottom
		-
		- border-right

and the combination of these properties (e.g. border-top-color, border-left-width)

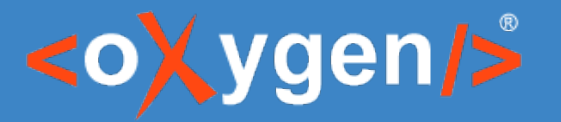

#### Define Colors

- Use the CSS 'color' and 'background-color' properties
- Supported values:
	- named  $\rightarrow$  red
	- $-$  hex  $\rightarrow \text{\#c86442}$
	- $-$  rgb() → rgb(214, 122, 127)
	- $-$  etc...

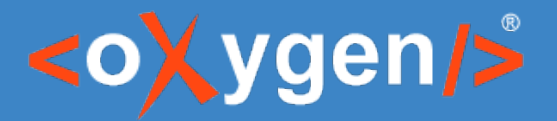

#### Define Links

• Usage of the 'link' property and 'attr()' function

```
link {
   color:blue;
   link:attr(href);
   text-decoration: underline;
}
```
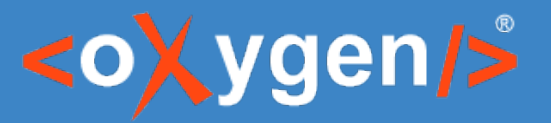

#### Define Fonts

- Usage of the 'font-family' and 'font-size' properties
- font-family value can be
	- A generic family name  $\rightarrow$  sans-serif, monospace
	- A font family name  $\rightarrow$  Arial, "Times New Roman"
- Usually font-size value is defined in points (pt)
- Additional useful font properties:

```
bold {
   font-weight: bold;
}
                          italic {
                          font-style: italic;
                          }
```
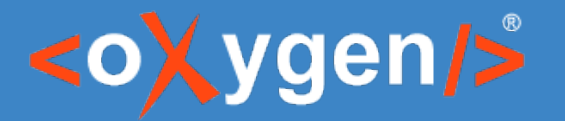

#### Define Web Fonts

• Import the fonts directly (for example using https://fonts.google.com/)

• Download the fonts and declare it using the '@font-face' rule

#### • For more information see:

https://www.oxygenxml.com/doc/versions/22.1/ug-chemistry/topics/ch\_fonts\_font\_embedding.html

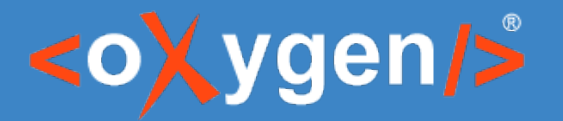

#### Define Pages

• Usage of the print specific '@page' rule

• Usage of the page margin boxes to set some content

• Declare some counters to be used in the page

https://www.oxygenxml.com/doc/versions/22.1/ug-chemistry/topics/ch\_page\_margin\_boxes.html

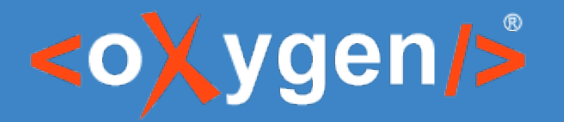

# To go further...

#### Oxygen PDF Chemistry User Guide:

● https://www.oxygenxml.com/doc/versions/22.1/ug-chemistry/topics/ch\_styling.html

#### Mozilla Developer Network (MDN):

• https://developer.mozilla.org/en-US/docs/Learn/CSS/First\_steps

#### Oxygen PDF Chemistry Tutorial:

• https://www.oxygenxml.com/doc/versions/22.1/ug-chemistry/topics/ch\_putting\_all\_together.html

# THANK YOU!

### **[Any questions?](https://www.oxygenxml.com/doc/versions/22.1/ug-chemistry/topics/ch_styling.html)**

[Julien Lacour](https://developer.mozilla.org/en-US/docs/Learn/CSS/First_steps) [julien\\_lacour@oxygenxml.com](https://www.oxygenxml.com/doc/versions/22.1/ug-chemistry/topics/ch_putting_all_together.html)

© 2020 Syncro Soft SRL. All rights reserved.